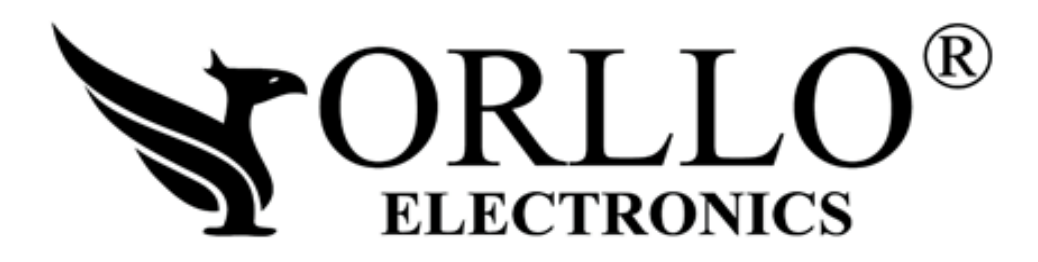

# **INSTRUKCJA OBSŁUGI**

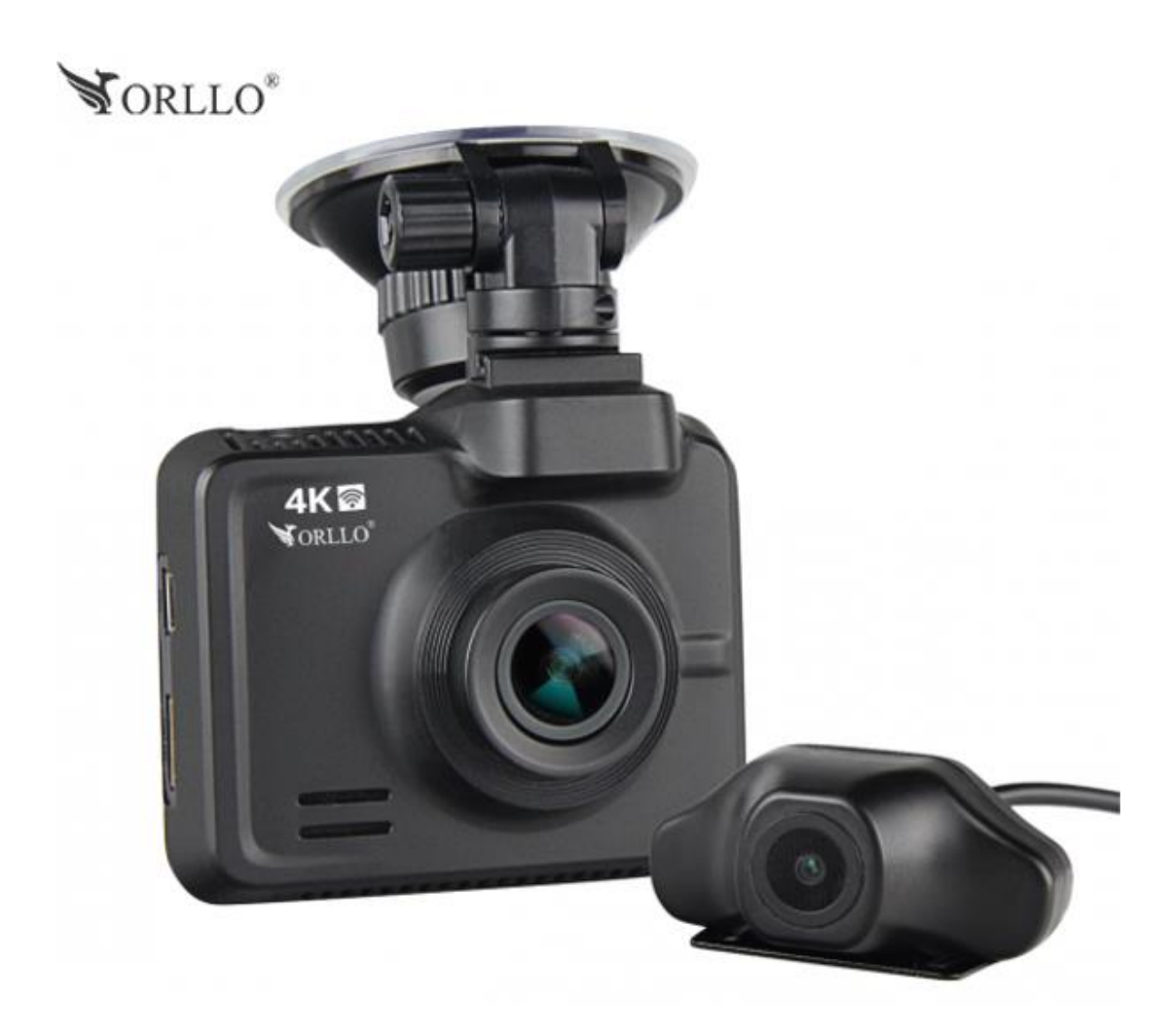

# **ORLLO RAZOR 4K**

Dziękujemy za okazane zaufanie i wybór produktu ORLLO.

Niniejsza instrukcja zawiera informacje dotyczące specyfikacji technicznej i obsługi urządzenia, jego funkcji i ustawień oraz prawidłowej instalacji.

Należy uważnie przeczytać treść niniejszej instrukcji obsługi przed pierwszym użytkowaniem.

Postępowanie zgodne z instrukcją jest warunkiem prawidłowego funkcjonowania i korzystania z urządzenia.

Życzymy Państwu zadowolenia z użytkowania urządzenia.

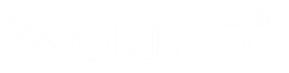

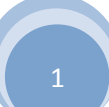

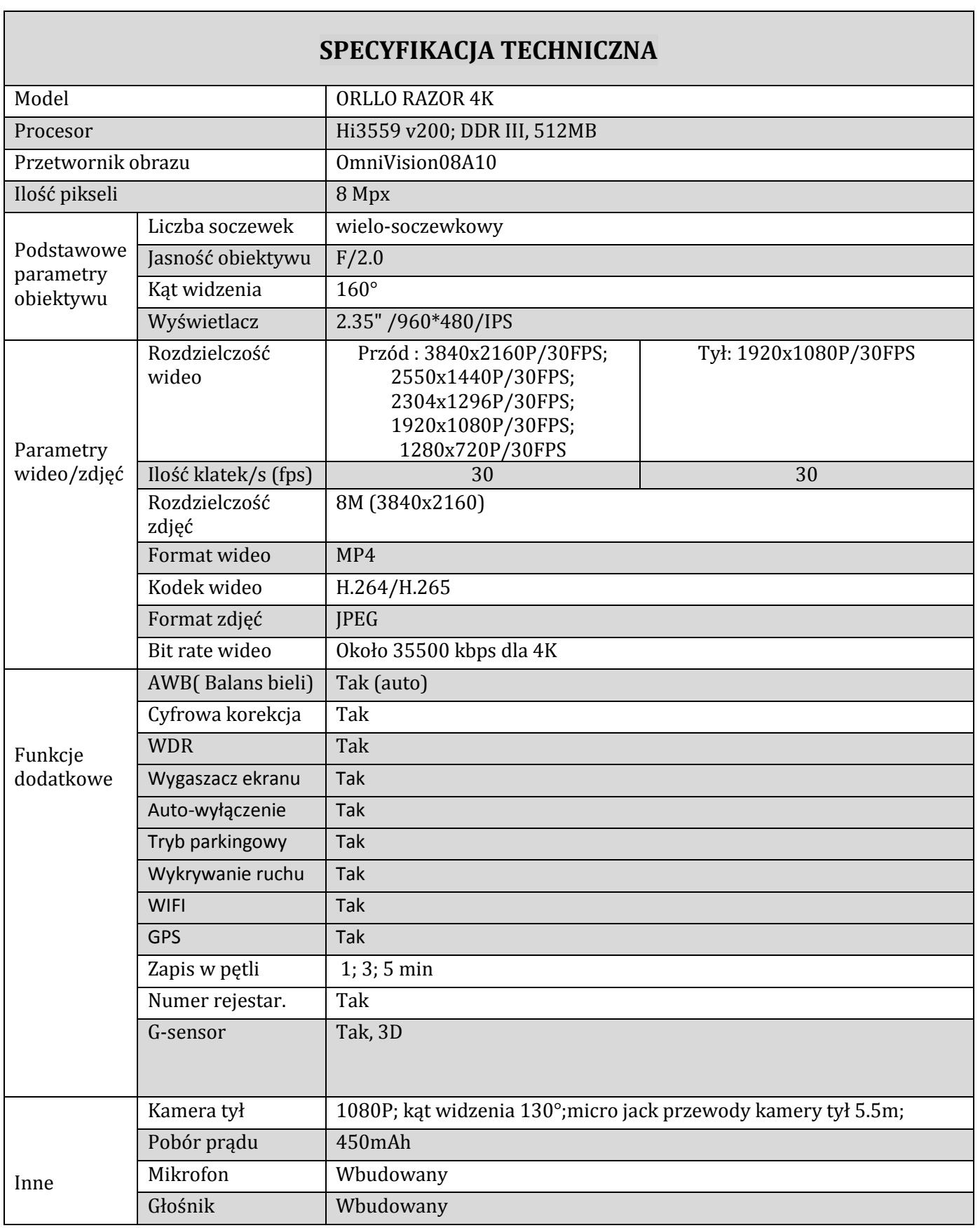

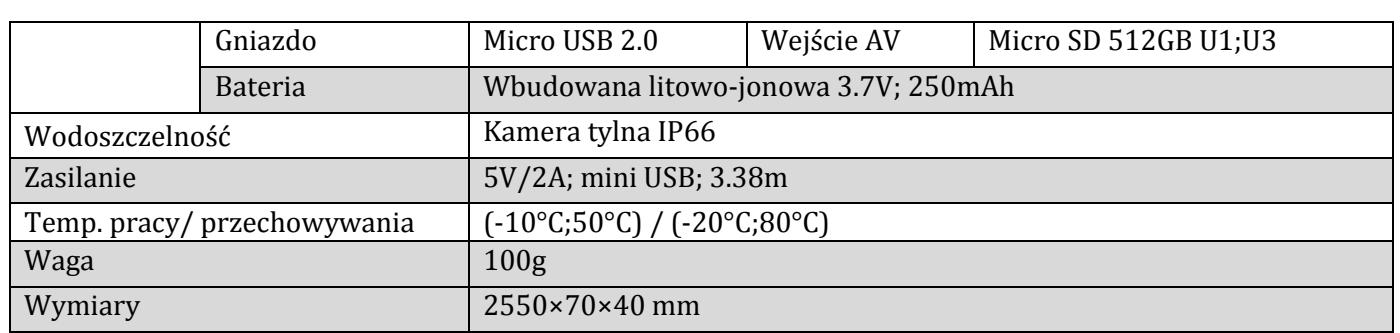

## **Przed Pierwszym Użyciem Urządzenia:**

Urządzenie należy chronić przed nadmierną wilgocią i ekstremalnymi temperaturami. W czasie dużego nasłonecznienia unikać bezpośredniego skierowania światła na obiektyw kamery, może dojść do prześwietlenia nagrań. Jest to zjawisko naturalne. Urządzenie nie może pracować w środowisku zapylonym lub zawierającym opary substancji żrących i agresywnych. Urządzenie przeznaczone jest do pracy w temperaturze: -10 +50° C. Urządzenia nie należy pozostawiać w samochodzie w mroźne dni oraz po zakończeniu jazdy w dni upalne. Nie należy wystawiać urządzenia na działanie nagłych i dużych zmian temperatury. Mogłoby to spowodować kondensację wilgoci wewnątrz urządzenia, a w rezultacie jego uszkodzenie. W przypadku wystąpienia kondensacji wilgoci, przed użyciem należy zaczekać aż urządzenie całkowicie wyschnie. Powierzchnię ekranu można łatwo zarysować. Należy unikać dotykania jej ostrymi przedmiotami. Nigdy nie należy czyścić włączonego urządzenia. Do wycierania ekranu i zewnętrznych części urządzenia należy używać miękkiej, niepozostawiającej włókien szmatki. Do czyszczenia ekranu nie należy używać ręczników papierowych Należy unikać zbyt długiego wystawiania urządzenia na działanie bezpośredniego światła słonecznego, może to doprowadzić do przegrzania co może spowodować uszkodzenie urządzenia. Nie zdejmuj osłony urządzenia. Wewnątrz nie znajdują się części mogące zostać naprawione przez użytkownika. Wszelkie naprawy powinny być wykonywane wyłącznie przez autoryzowany serwis. Chroń urządzenie przed kontaktem z wodą i wilgocią, aby uniknąć porażenia prądem.

#### **WAŻNE:**

- Przed użyciem należy zapoznać się z całą instrukcją, aby odpowiednio obsługiwać i użytkować urządzenie.
- Specyfikacja może ulec zmianie z powodu modernizacji lub uaktualnień. Produkt rzeczywisty może różnić się od produktu poglądowego.
- Uszkodzenia powstałe z niewłaściwego użytkowania i przechowywania urządzenia nie są objęte bezpłatną naprawą i gwarancją.
- **Przed zamontowaniem całego zestawu w samochodzie zalecane jest wcześniejsze sprawdzenie, czy urządzenie nie powoduje zakłóceń oraz czy pracuje prawidłowo.**
- Kamera jest zgodna z kartami pamięci od 16GB do 512 GB, microSD, microSDHC, microSDXC. Wymagane są karty posiadające klasę prędkości U1 lub U3. Aby uniknąć problemów w działaniu kamery używaj kart renomowanych producentów. Wymagany system plików FAT32 lub exFAT32 .
- **Funkcja nagrywania w pętli i wykrywanie ruchu nie mogą być włączone jednocześnie. (błędy w zapisie pliku i działania urządzenia)**
- **Wykrywanie w ruchu powinno być włączone tylko na postoju pojazdu.**
- U urządzeniu wbudowana jest bateria małej pojemności i służy do podtrzymania prawidłowego funkcjonowania kamery. Zaleca się stałe podłączenie urządzenia do zasilania podczas pracy.
- Po włączeniu trybu parkingowego po wstrząsie (uderzeniu)urządzenie uruchamia się i zaczyna nagrywać 20 sekund wideo.
- Podczas krótkiego nagrywania kamera może nie naładować w pełni akumulatora, dlatego zalecamy wcześniejsze naładowanie go do pełna. Podczas trybu parkingowego kamera korzysta z wbudowanego akumulatora i jeśli stan naładowania będzie za niski kamera nie zarejestruje zdarzenia z parkingu.)
- Kamera jest urządzeniem nagrywającym wideo, dźwięk i inne powiązane informacje dotyczące pojazdu w ruchu drogowym, a jej pliki stanowią jedynie pomocnicze odniesienie do wypadku.
- Kiedy podczas odtwarzania na komputerze PC, wideo przycina się (klatkuje) należy pobrać najnowsze kodeki wideo lub użyć innego odtwarzacza, który obsługuje także kodek H.265.
- Po zamontowaniu karty pamięci w kamerze należy ją sformatować. Wchodząc w ustawienia kamery-> Format karty pamięci

Zalecany program do odtwarzania wideo z kamery (link do pobrania) : <https://mpc-hc.org/downloads/>

**Uwaga:** 

## **Kamerę tylną należy podłączać kiedy urządzenie jest wyłączone !!!**

# **Opis techniczny:**

- **1) Menu/Odtwarzacz wideo 9) Port miniUSB**
- **2) Przycisk "w Górę" 10) Mikrofon**
- **3) Przełącznik SOS/WiFi 11) Reset**
- **4) Przycisk "w Dół" 12) Głośnik**
- **5) Przycisk "OK" 13) Obiektyw**
- 
- 
- **8) Port HDMI**
- 
- 
- 
- 
- 
- **6) Przycisk "Uruchomienia" 14) Miejsce montażu uchwytu**
- **7) Slot karty microSD 15) Wejście AV (kamera tył)**

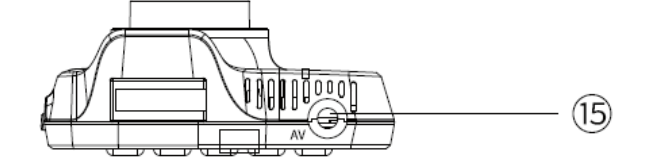

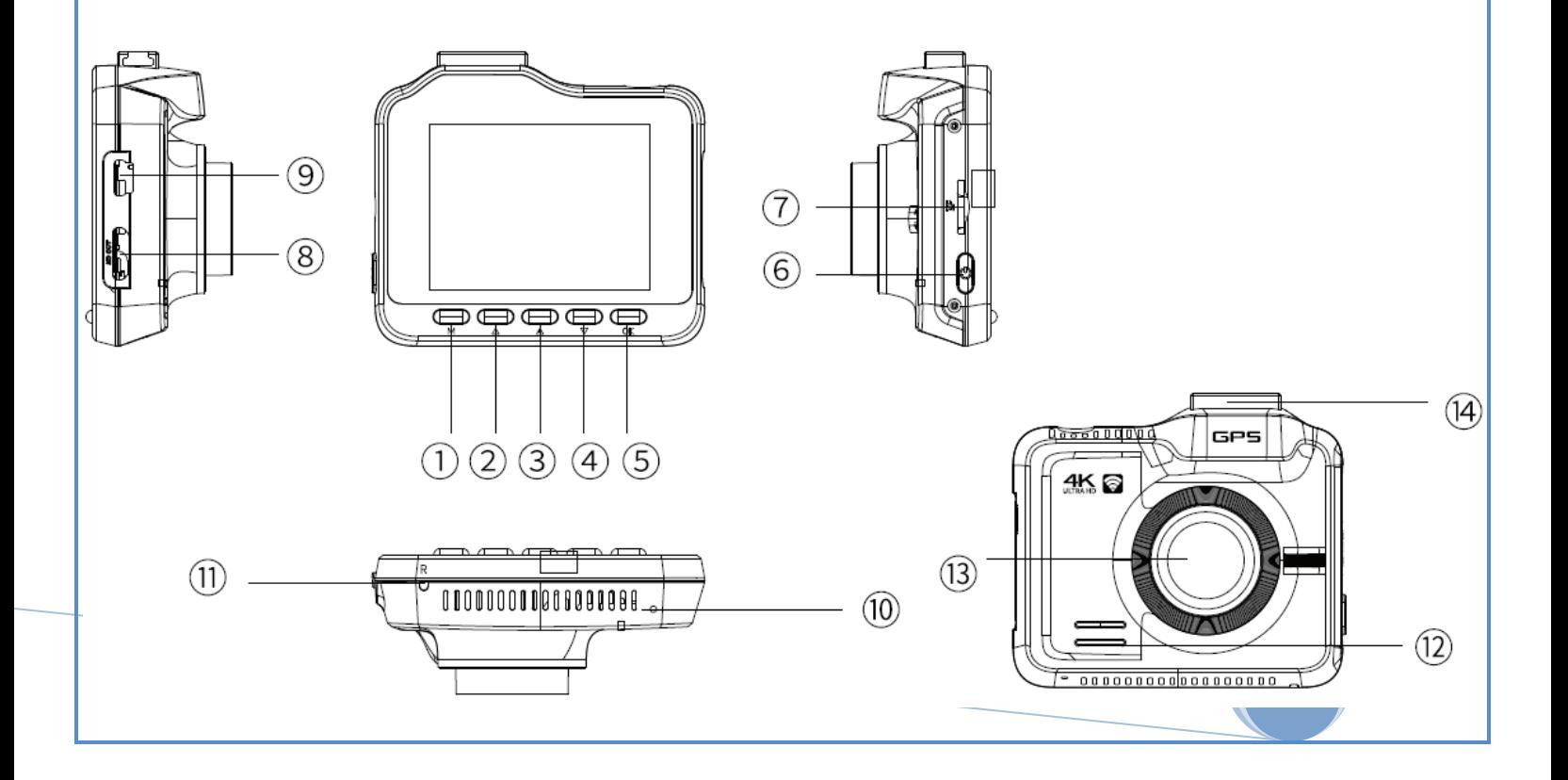

# **Opis funkcji przycisków oraz wyjść:**

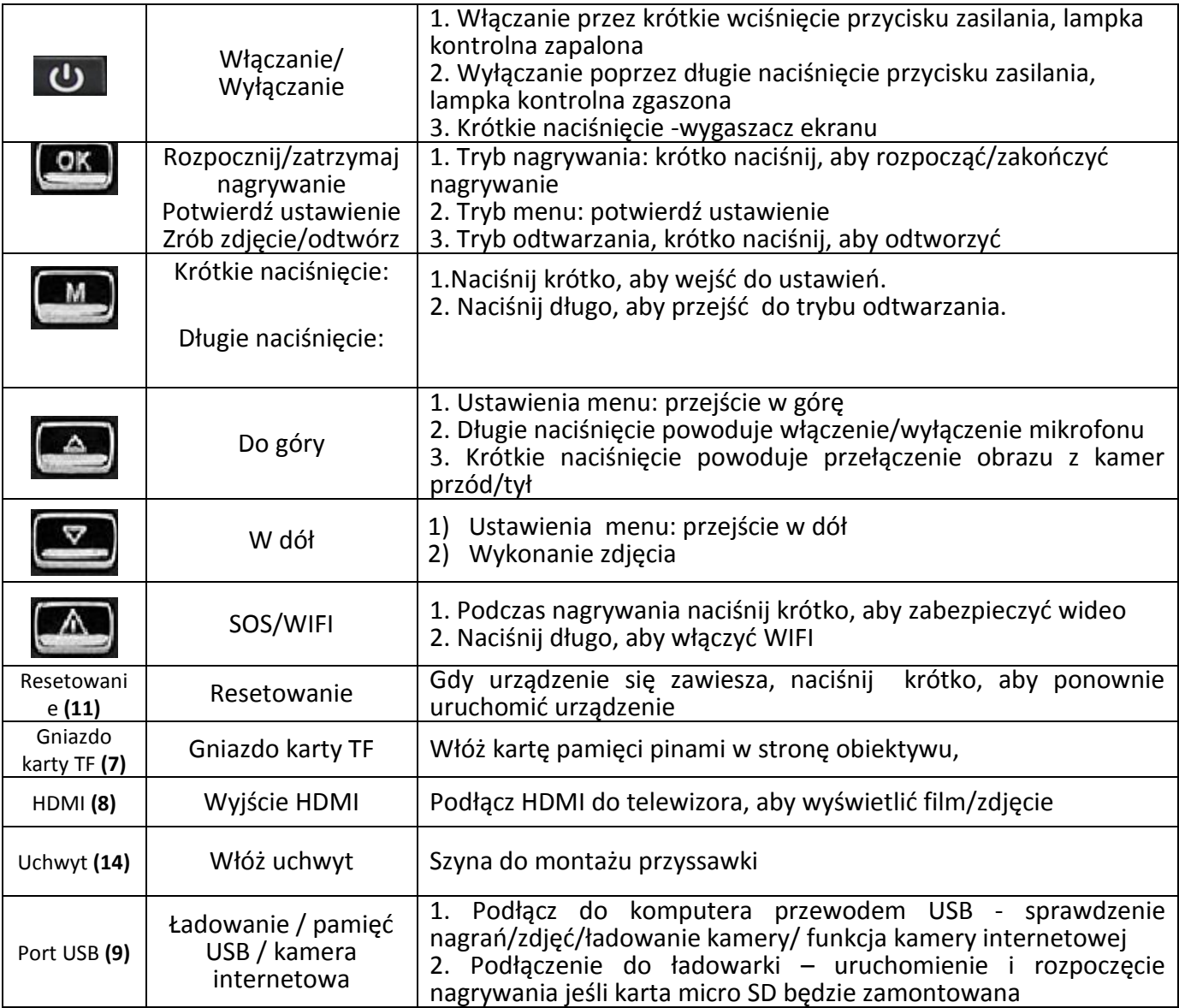

## **URUCHAMIANIE URZĄDZENIA:**

Urządzenie uruchomi się automatycznie i zacznie nagrywać film, gdy podłączymy zasilanie z gniazda zapalniczki pojazdu. Kamerę możemy także włączyć i wyłączyć za pomocą przycisku  $\Box$ 

**Ważne:** Automatyczne włączenie i wyłączenie możliwe jest tylko wtedy, kiedy pojazd jest wyposażony w gniazdo zapalniczki, w którym pojawia się zasilanie po przekręceniu kluczyka. Gdy napięcie będzie za niskie urządzenie automatycznie się wyłączy. Urządzenie na baterii działa kilka minut, bateria służy do podtrzymania zasilania w przypadku jego utraty.

Przed rozpoczęciem nagrywania należy sformatować kartę SD. Zalecamy odznaczenie [szybkie formatowanie] .

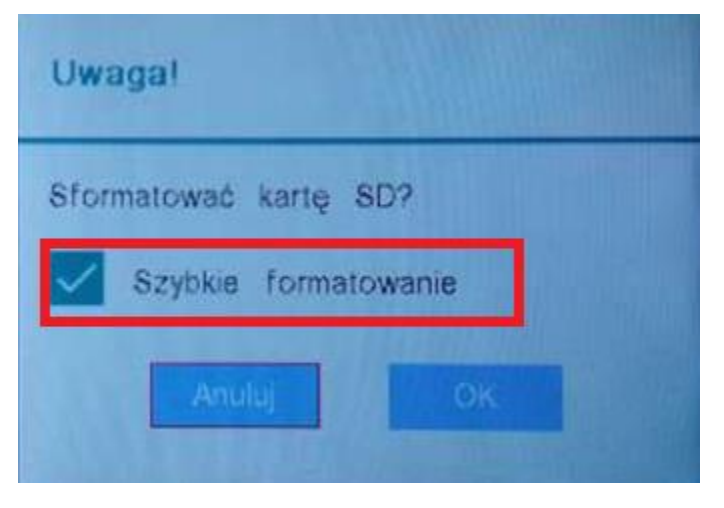

# **TRYB WIDEO /NAGRYWANIE WIDEO:**

W trybie wideo, w lewym górnym rogu wyświetlacza LCD pojawi się napis [ZAPIS]. Naciśnij krótko przycisk <sup>(OK</sup>), aby rozpocząć nagrywanie. Gdy czerwona znak sygnalizujący nagrywanie zacznie migać, oznacza to, że urządzenie jest w trakcie nagrywania. Naciśnij krótko przycisk $\left(\frac{\partial \mathbf{K}}{\partial x}\right)$ , aby zakończyć nagrywanie. Aby zabezpieczyć plik, który się nagrywa przed nadpisaniem lub usunięciem należy nacisnąć przycisk $\left( \mathbb{A}\right)$  SOS. Podczas nagrywania możliwe jest także włączenie i wyłączenie mikrofonu przez dłuższe naciśnięcie przycisku .

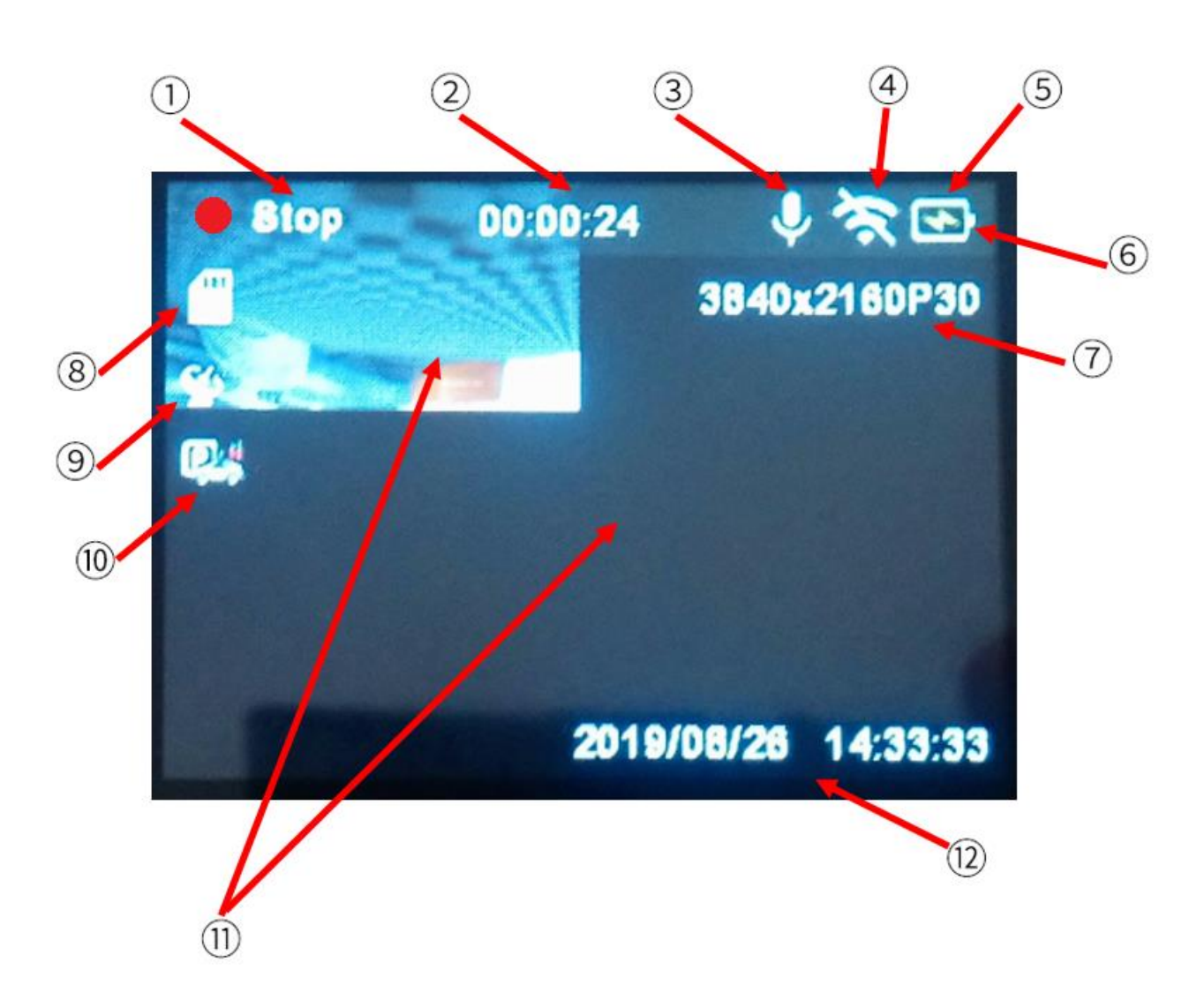

- 1) Ikona informująca o nagrywaniu -ZAPIS , brak nagrywania- STOP
- 2) Czas nagrania
- 3) Nagrywanie dźwięku / przekreślona ikona oznacza brak zapisu dźwięku
- 4) Ikona włączenia/wyłączenia WIFI
- 5) Status naładowania baterii
- 6) Podłączenie zasilania do urządzenia
- 7) Ustawiona rozdzielczość nagrywania oraz ilość klatek
- 8) Status karty pamięci (SD)
- 9) Status GPS ( zielony wskaźnik zasięgu oznacza prawidłową prace modułu)
- 10) Tryb parkingowy włącz/wyłącz
- 11) Podgląd obrazu z kamery przód/tył
- 12) Aktualna data oraz aktualna godzina

# **TRYB ZDJĘĆ:**

Kamera nie posiada trybu zdjęć natomiast wykonanie zdjęcia możliwe jest przez naciśnięcie przycisku w górę ( również podczas nagrywania wideo).

## **ODTWARZANIE NAGRAŃ WIDEO/ZDJĘĆ:**

Naciśnij długo przycisk , aby przejść w tryb odtwarzania. Wybierz plik:

- Przód (zderzenie) -pliki zapisane w tym folderze są po naciśnięciu przycisku SOS, w trybie parking, G-sensor
- Nagranie przód pliki wideo z kamery przedniej zapisywane w pętli
- Tył(zderzenie)- pliki zapisane w tym folderze są po naciśnięciu przycisku SOS, w trybie parking, G-sensor
- Nagrania tył pliki wideo z kamery tylnej zapisywane w pętli
- Zdjęcia- pliki zdjęciowe zapisane po naciśnięciu przycisku

1. Naciśnij krótko przycisk (2008), aby wybrać odpowiedni folder, a następnie przejdź do pliku

wideo, który chcesz odtworzyć i naciśnij **(OK)**. Aby wrócić do wszystkich plików naciśnij przycisk

 $\Box$ . Aby usunąć wybrany plik zaznacz plik, przejdź do ikony kosza i naciśnij $\Box$ 

# **PODGLĄD NAGRYWANEGO OBSZARU**

Aby zmienić podgląd z kamery na wyświetlaczu należy nacisnąć przycisk do góry [ $\Box$ ]. Zmiana podglądu nagrywanego obszaru możliwa jest również w trakcie nagrywania. Podgląd obrazu nagrywanego możliwy jest w kilku trybach:

- kamera przednia
- kamera tylna
- kamera przednia i podgląd na tylną
- kamera tylna i podgląd na przednią

## **KAMERA COFANIA**

Urządzenie posiada funkcję kamery cofania . Po wrzuceniu biegu wstecznego na wyświetlaczu automatycznie pokazuje się obraz z kamery tylnej. Funkcja kamery cofania możliwa jest tylko po podłączeniu przewodów kamery tylnej do żarówki cofania – podłączenie opisane jest w dalszej części instrukcji.

## **USTAWIENIA URZĄDZENIA:**

Po włączeniu urządzenia, naciśnij krótko przycisk , aby przejść do ustawień. Po ponownym wciśnięciu przycisku wychodzimy z ustawień. Przejście pomiędzy ustawieniami możliwe jest za pomocą przycisków  $\Box$  . Aby zaakceptować lub zmienić dane ustawienie naciśnij przycisk<sup>OK</sup>

Kiedy urządzenie jest w trybie ustawień nie nagrywa.

## **USTAWIENIA :**

## **Ustawienia wideo kamery przedniej**

## **Wybierz kamerę przód->Właściwości kamery przód**

- **1) Rozdzielczość (ustawianie rozdzielczości nagrania wideo kamery przód) ( zalecamy ustawić rozdzielczość: 2160 30P):**
	- 3840x2160 30FPS
	- 2560x1440 30FPS
	- 2304x1296 30FPS
	- 1920x1080 30FPS
	- 1280x720 30FPS

Rozdzielczość kamery tył

- •FHD 1920x1080 30FPS
- **2) Kodowanie** ( kompresja obrazu , kodek H.265 ma większą kompresję wideo przy tej samej jakości obrazu niż kodek H.264, może się zdarzyć jednak , że program do odtwarzania wideo nie będzie wstanie odtworzyć kodeka h.265) (zalecamy ustawienie h.265 – większa kompresja = więcej nagranego materiału)

•H.264

```
•H.265
```
**3) Korekta obrazu** ( cyfrowa popraw jakości wideo) (zalecamy włączyć)

> •Wyłącz •Włącz

**4) WDR** ( cyfrowa analiza naświetlenia wideo) (zalecamy włączyć)

> •Wyłącz •Włącz

**5) Znak wodny** (wyświetlanie na wideo takich danych jak godzina, data) (zalecamy włączyć)

> •Wyłącz •Włącz

## **Ustawienia wideo kamery tylnej**

## **Wybierz kamerę tył->Właściwości kamery tył**

- **1) Rozdzielczość** (ustawianie rozdzielczości nagrania wideo kamery tył)
	- 1920x1080 30FPS
- **2) Kodowanie** ( kompresja obrazu , kodek H.265 ma większą kompresję wideo przy tej samej jakości obrazu niż kodek H.264, może się zdarzyć jednak , że program do odtwarzania wideo nie będzie wstanie odtworzyć kodeka h.265) (zalecamy ustawienie h.265 – większa kompresja = więcej nagranego materiału)

•H.264 •H.265

**3) Korekta obrazu** ( cyfrowa popraw jakości wideo) (zalecamy włączyć)

> •Wyłącz •Włącz

**4) Lustro**(odbicie lustrzane kamery tył) (domyślnie wyłączone )

> •Wyłącz •Włącz

- **5) Znak wodny** (wyświetlanie na wideo takich danych jak godzina, data, prędkość GPS) (zalecamy włączyć)
	- •Wyłącz •Włącz

#### **Ustawienia wideo:**

- **1) Mikrofon** ( nagrywanie dźwięku)
	- Włącz
	- Wyłącz
- **2) Głośność** ( wybór poziomu głośności urządzenia)
	- Wycisz
	- Niska
	- Średnia
	- Wysoka
- **3) Dźwięk przycisku** ( sygnał podczas wciskania przycisku)
	- Włącz
	- Wyłącz
- 3) **Dźwięk włączenia** ( sygnał dźwiękowy podczas włączania i wyłączania urządzenia)
	- Włącz
	- Wyłącz
- 4) **Po-klatkowe** ( nagrywanie klatkowe -TimeLapse)
	- Wyłącz
	- 1 FPS/sek
	- 2FPS/sek
	- 5 FPS/sek
- 5) **Długość pętli** (cykliczne nagrywanie plików wideo, po zapełnieniu karty najstarsze pliki będą się usuwać i będą zastąpione nowym plikami wideo) (zalecamy ustawienie pętli na 3min)
	- Wyłączone
	- $\bullet$  1 min
- 3min
- 5min

#### **Ustawienia ogólne:**

- **1) Częstotliwość** ( odświeżanie obrazu ) **(zalecamy ustawić 60Hz)**
	- 50Hz
	- 60Hz
- **2) Strefa czasowa** (ustawienie strefy czasowej, zalecamy ustawić w czasie letnim +2 w czasie zimowym +1)
- **3) Jednostka prędkości** (zalecamy ustawienia km/h)
	- Km/h
	- Mph/h
- **4) Limit prędkości**( ostrzeżenie dźwiękowe oraz graficzne o przekroczonej prędkości ) wartości jakie można ustawić to:
	- Wyłącz
	- 80km/h
	- 90km/h
	- 100km/h
	- 110km/h
	- 120km/h

**5) Wygaszacz ekranu**( wyłączenie ekranu po wybranej wartości)

- Wyłącz
- 1min
- 3min
- 5min

**6) Auto-wyłączenie**( wyłączenie urządzenia kiedy nie nagrywa)

• Wyłącz

- 1min
- 3min
- 5min
- $10min$

**7) Tryb USB** ( możliwość wyboru po podłączeniu kamery do PC przez USB)

- Ładowanie( możliwość zmiany ustawień po podłączeniu do PC)
- UVC ( kamera internetowa)
- Pamięć ( wymiana danych )

**8) G-sensor** ( ustawienie czułości czujnika przeciążeń, podczas silnego wstrząsu kamera przeniesie plik do folder zdarzenie)

- Wyłącz
- Niska
- Średnia
- Wysoka

**9) Tryb parkingowy** (kiedy zostanie włączony ten tryb, kamera po wyłączeniu sama się uruchomi po wstrząsie i zacznie nagrywać), aby dostosować czułość należy wybrać odpowiednią wartość:

- Wyłącz
- Niska
- Średnia
- Wysoka

**10) Wykrywanie ruchu** ( kiedy przed obiektywem kamery pojawi się ruchomy obiekt kamera zacznie nagrywać krótkie wideo) ), aby dostosować czułość należy wybrać odpowiednią wartość:

- Wyłącz
- Niska
- Średnia
- Wysoka

#### **Uwaga: Ruch nie jest wykrywany z kamery tylnej**

- **11) Nagrywanie tył** (nagrywanie z kamery tylnej )
	- Włącz
- Wyłącz
- **12) Drugi podgląd**( pokazywanie na wyświetlaczu obrazu z kamery przedniej i tylnej jednocześnie)
	- Włącz
	- Wyłącz
- **13) Ustawienie daty/godz.**

Aby ustawić datę i godzinę należy wybrać odpowiednią komórkę przyciskami Żeby ustawić odpowiednią wartość naciśnij przycisk (OK) (M). Kiedy ustawienia zostaną zaakceptowane naciśnij przejdź do [OK] i naciśnij  $\boxed{\text{ or }}$ 

- **14) Język** ( wybór odpowiedniego języka)
	- Polska, English, Francuski, Francuski, Hiszpański, Portugalski, Niemiecki, Włoski, Rosyjski, Chiński
- **15) Informacje GPS** ( parametry GPS , ilość satelit, prędkość, sygnał ,długość i szerokość geograficzna)
- **16) Numer Rejestracyjny** ( możliwość wprowadzenia numeru rejestracyjnego wyświetlanego na wideo)

Aby ustawić numer należy wybrać odpowiedni symbol należy użyć przycisków  $\Box$ 

- Żeby potwierdzić należy wybrać przycisk .Aby wyjść należy nacisnąć przycisk ...
- **17) Pamięć masowa** ( informacje o pamięci zamontowanej karty SD)
- **18) Formatowanie SD** ( wymazanie wszystkich danych z karty SD)
- **19) Ustawienia domyślne**( powrót urządzenia do ustawień fabrycznych)
- **20) WIFI** ( włączenie WIFI- potrzebne do połączenia z telefonem )
- **21) Info** ( informacja o modelu i wersji oprogramowania)

# **FOLDERY NA KARCIE SD:**

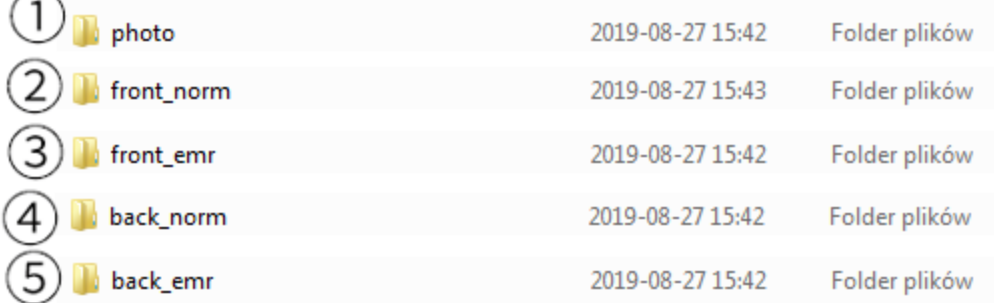

1) Zdjęcia

2) Wideo z kamery przód

- 3) "Zdarzenie" wideo z kamery przód
- 4) Wideo z kamery tył
- 5) Zdarzenie wideo z kamery tył

## **PRZYCISK SOS:**

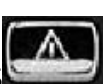

Po naciśnięciu przycisku SOS , urządzenie zacznie zapisywać kilkusekundowy plik w folderze "front\_emr"-"Zdarzenie". Zapisany plik zostanie przniesiony kilka sekund przed naciśnięciem przycisku SOS. Podczas zapisu na dole ekranu ładuje się pasek podczas, którego trwa zapis.

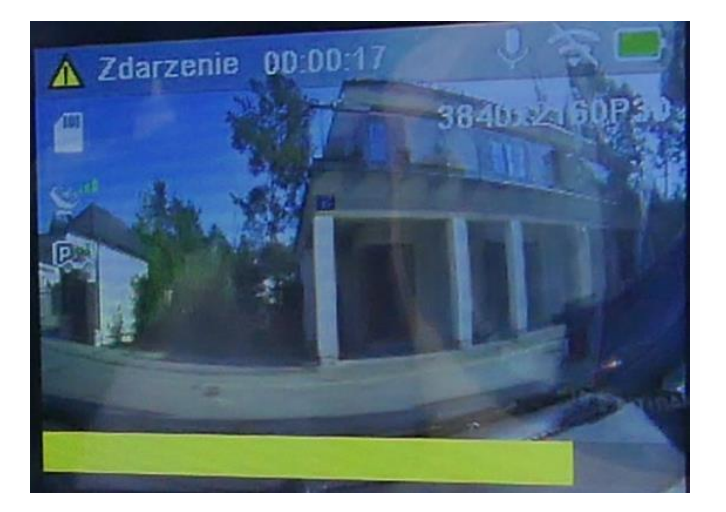

# **TRYB PARKINGOWY:**

Po odłączeniu zasilania i włączonym trybie parkingowym, kamera uruchomi się w przeciągu 3-5sek i zacznie rejestrować kilkusekundowy plik po wstrząsie/uderzeniu. Następnie kiedy podłączymy zasilanie kamera wyświetli komunikat o dostępnych plikach wideo nagranych na parkingu(zdjęcie poniżej)

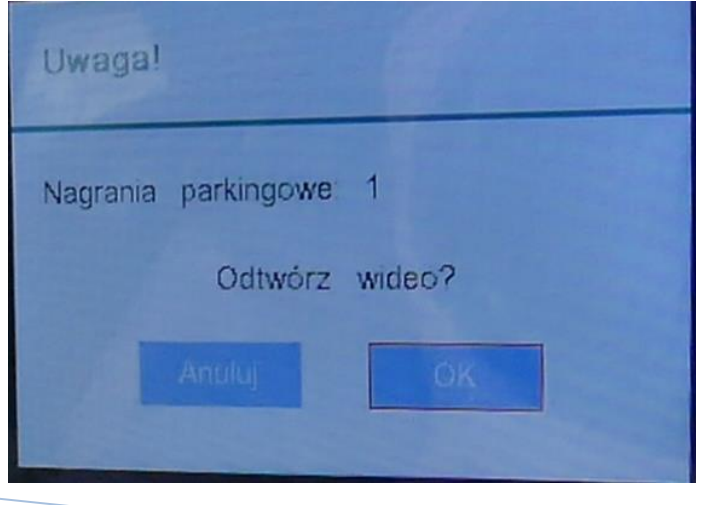

## **ODTWARZANIE PRZEJECHANEJ TRASY:**

Urządzenie, za pomocą GPS, zapisuje przejechaną trasę oraz prędkość pojazdu. Aby dane były zapisywane w pliku wideo wymagany jest status zasięgu GPS na wyświetlaczu koloru zielonego [

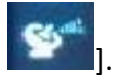

Do odtwarzania nagrań służy program GPS Player, który jest do pobrania ze strony <orllo.pl/oprogramowanie>

LINK DO POBRANIA [https://orllo.pl/instrukcje/GPS\\_Player\\_V2019.9.6.exe](https://orllo.pl/instrukcje/GPS_Player_V2019.9.6.exe)

**Uwaga:** Zalecane jest uruchamianie programu w trybie Administrator: Klikamy prawym przyciskiem myszy na ikonę programu. Pojawi się menu kontekstowe, w którym z listy wybieramy opcję "Uruchom jako administrator". Program do prawidłowego wyświetlania mapy potrzebuje połączenia z siecią.

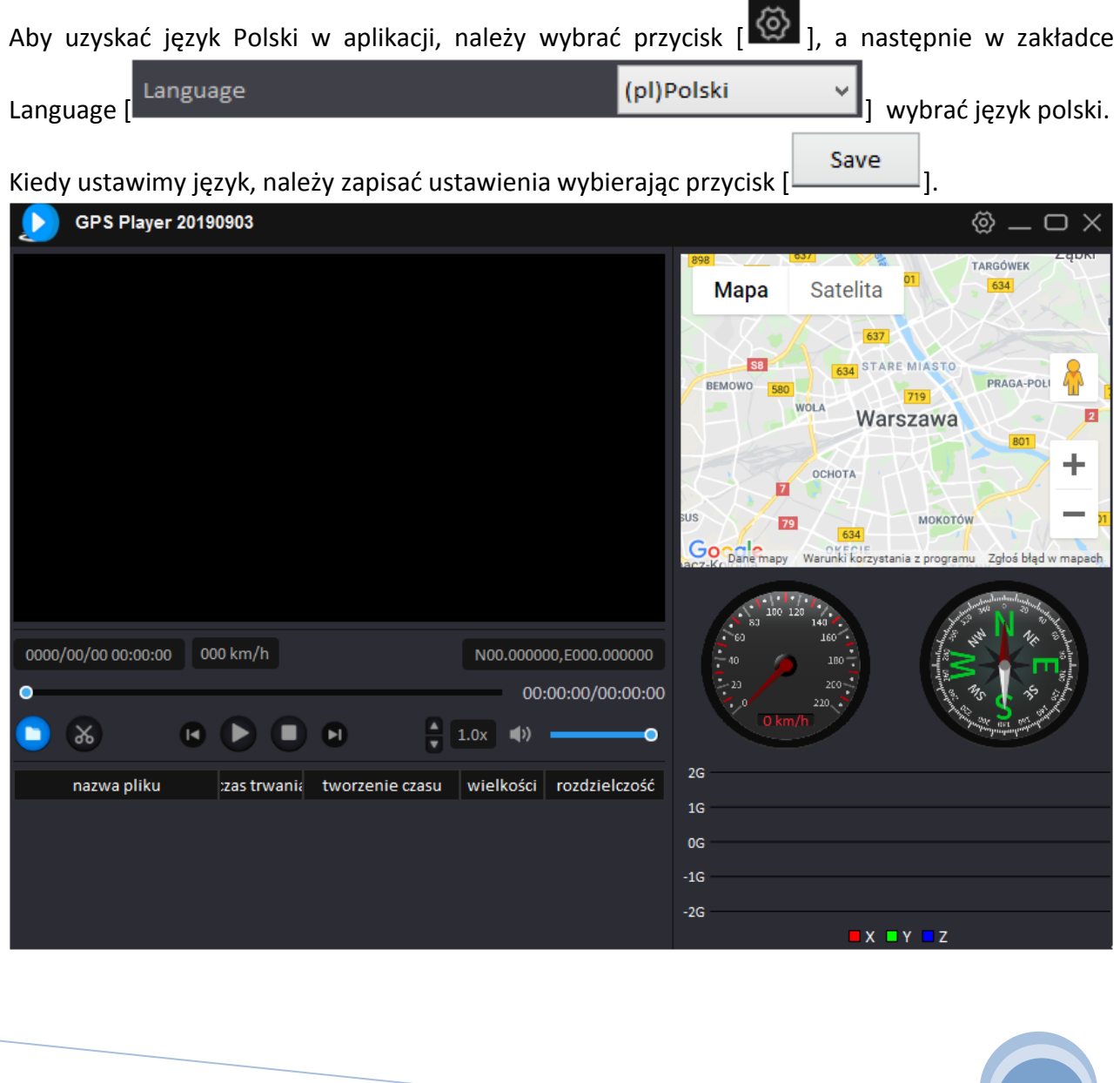

Nagrane pliki należy skopiować na dysk komputera, a następnie odtworzyć w programie. Aby

wybrać pliki, należy nacisnąć przycisk , a następnie należy je wybrać i nacisnąć na play.

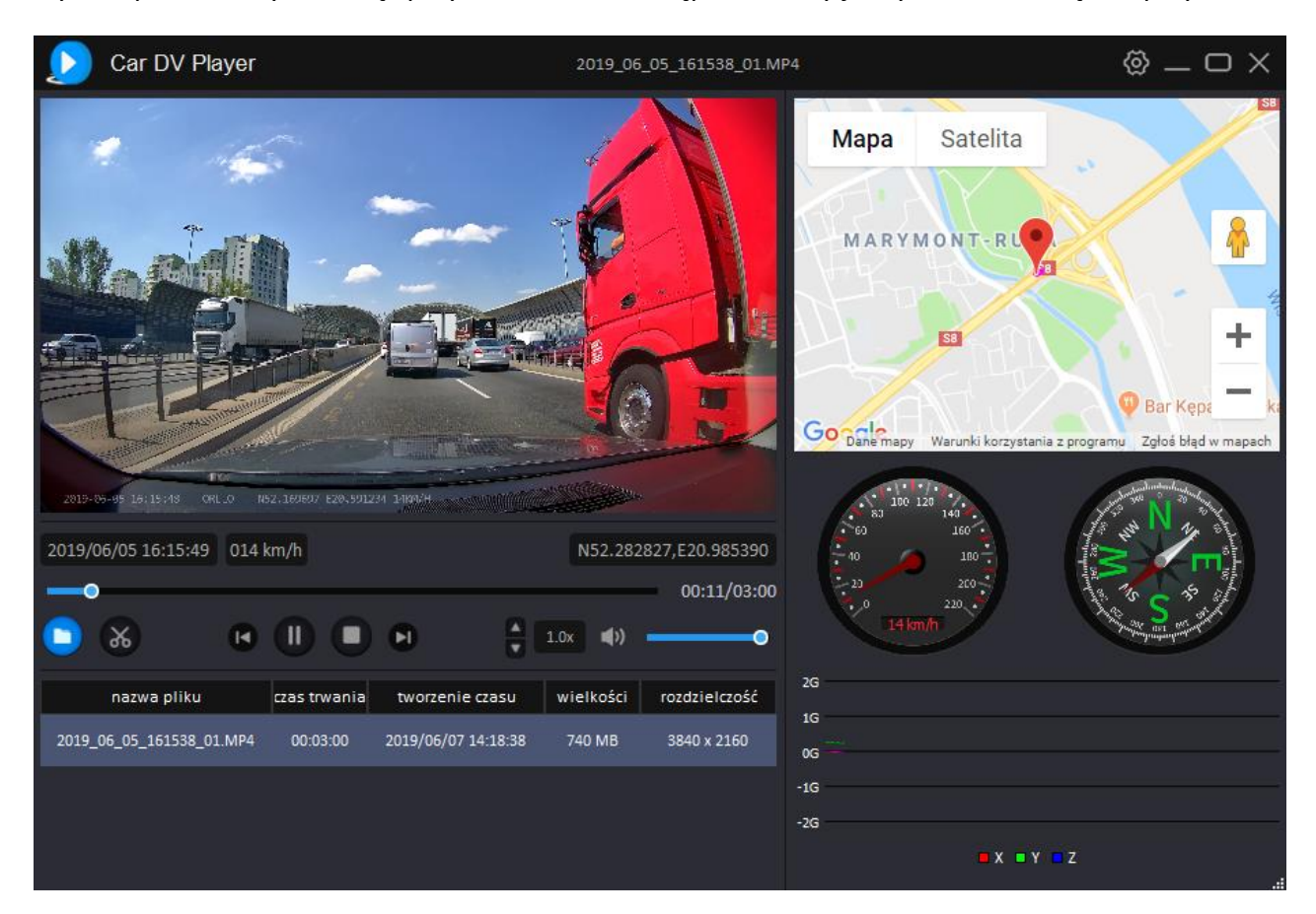

Uwaga: Program korzysta z Map Google. Po uruchomieniu programu w oknie mapy może pokazać się komunikat ze strony Google Maps : This page can't load Google Maps correctly. Po naciśnięciu [Ok] przechodzimy do mapy , jednak wciąż pokazuje się napis: for development purposes only. Dla użytku własnego możemy korzystać z map jednak będzie wyświetlany ten komunikat. Aby w pełni korzystać z Map Google należy zapoznać się z treścią : [https://developers.google.com/maps/documentation/javascript/error](https://developers.google.com/maps/documentation/javascript/error-messages?utm_source=maps_js&utm_medium=degraded&utm_campaign=billing%23api-key-and-billing-errors)[messages?utm\\_source=maps\\_js&utm\\_medium=degraded&utm\\_campaign=billing#api-key-and-billing](https://developers.google.com/maps/documentation/javascript/error-messages?utm_source=maps_js&utm_medium=degraded&utm_campaign=billing%23api-key-and-billing-errors)[errors](https://developers.google.com/maps/documentation/javascript/error-messages?utm_source=maps_js&utm_medium=degraded&utm_campaign=billing%23api-key-and-billing-errors)

Istnieje również możliwość korzystania z map Baidu, aby przełączyć się na mapy Baidu należy przejść do ustawień programu, a następnie wybrać odpowiednią mapę.

## **Poprawna instalacja kamery z GPS:**

1. Należy odpowiednio zamocować kamerę, aby uniknąć drgania oraz zniekształceń obrazu.

2. Kamera z modułem GPS powinna być zamocowana na szybie, możliwie jak najwyżej (najlepszy sygnał GPS).

3. Nie może być zamocowany blisko metalowych elementach karoserii. Wpływa to na niepoprawne wskazywanie pozycji.

4. W niektórych samochodach stosowane są szyby metalizowane lub podgrzewane , które wpływają na pracę modułu GPS.

**Aby sprawdzić sygnał oraz ilość satelit należy przejść do Ustawień kamery, a na następnie odnaleźć zakładkę Informacje GPS.**

## **PODŁĄCZENIE KAMERY TYŁ/COFANIA**

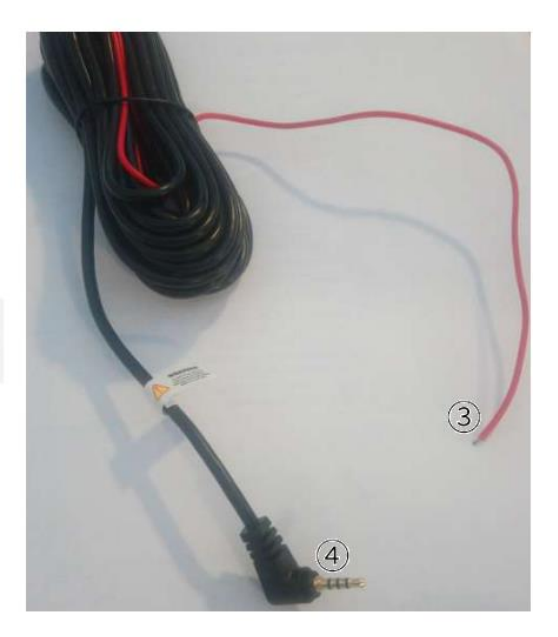

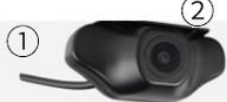

# **Opis:**

- 1. Kamera tylna
- 2. Stopka mocująca kamerę tylną (montaż za pomocą taśmy lub wkrętów)
- 3. Przewód podłączany do żarówki cofania (czerwony: zasilanie +12)
- 4. Wtyczka Jack podłączana do gniazda AV kamery przedniej

**Uwaga: Kamerę tylną należy zamocować stopką mocującą do góry, pokazane jest to na obrazku poniżej (montaż za pomocą wkrętów lub taśmy dwustronnej) .**

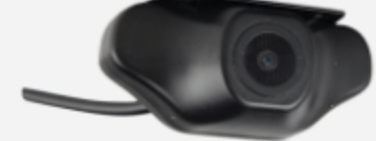

# **SCHEMAT PODŁĄCZENIA KAMERY COFANIA DO INSTALACJI POJAZDU**

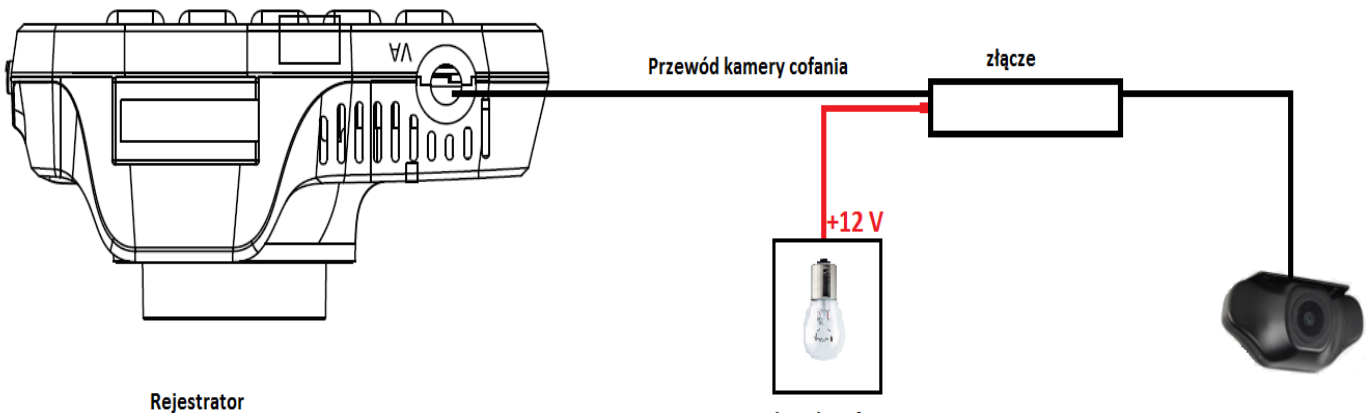

światło cofania

kamera cofania

# **INSTALACJA APLIKACJI NA SMARTFONIE:**

#### **Telefon z system Android**

Pobierz aplikację "DashCam Player" lub zeskanuj kod QR w celu pobrania i zainstalowania.

Link do pobrania aplikacji:

<https://play.google.com/store/apps/details?id=cn.com.blackview.dashcam.global&hl=pl>

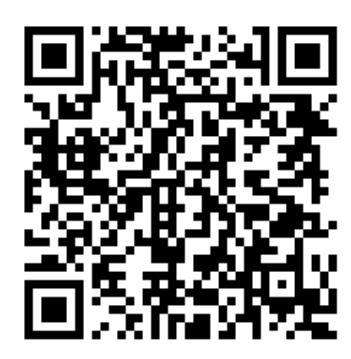

## **Telefon Apple z systemem iOS**

Otwórz "App Store" wyszukaj "DashCam Player" lub zeskanuj kod QR w celu pobrania i zainstalowania.

<https://apps.apple.com/us/app/dashcam-player/id1442189456>

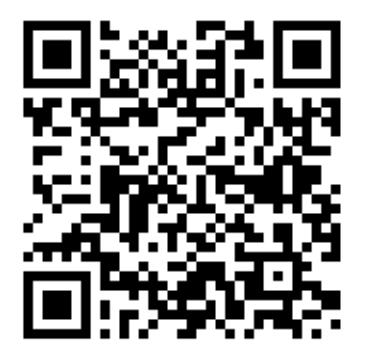

Po zainstalowaniu otwórz aplikację "DashCam Player", a poprosi cię ona o dostęp do zdjęć w telefonie, kliknij "OK". Aplikacja na system IOS dostępna jest w języku angielskim.

Uwaga: musisz wybrać "OK", w przeciwnym razie niemożliwe jest wyświetlenie podglądu zdjęć przez aplikację!

# **KONFIGURACJA POŁĄCZENIA WIFI ZE SMARTFONEM:**

## **System Android**

- 1) Uruchom kamerę i naciśnij przez 3 sekundy przycisk  $[\cdot \cdot \cdot]$ , kamera przejdzie w tryb połączenia WIFI.
- 2) Następnie w swoim telefonie przejdź do ustawień i zakładki WI-Fi . Włącz WIFI i wyszukaj urządzenie WiFi w swoim telefonie o nazwie ORLLO -... ... ..., a następnie wpisz hasło: 8888999
- 3) Uruchom aplikację aplikacja automatycznie powinna połączyć się z kamerą i pokazać podgląd

#### **Telefon systemu Apple IOS**

Aby wykonać konfigurację dla telefonu z systemem IOS wykonaj te same kroki co w przypadku systemu Android

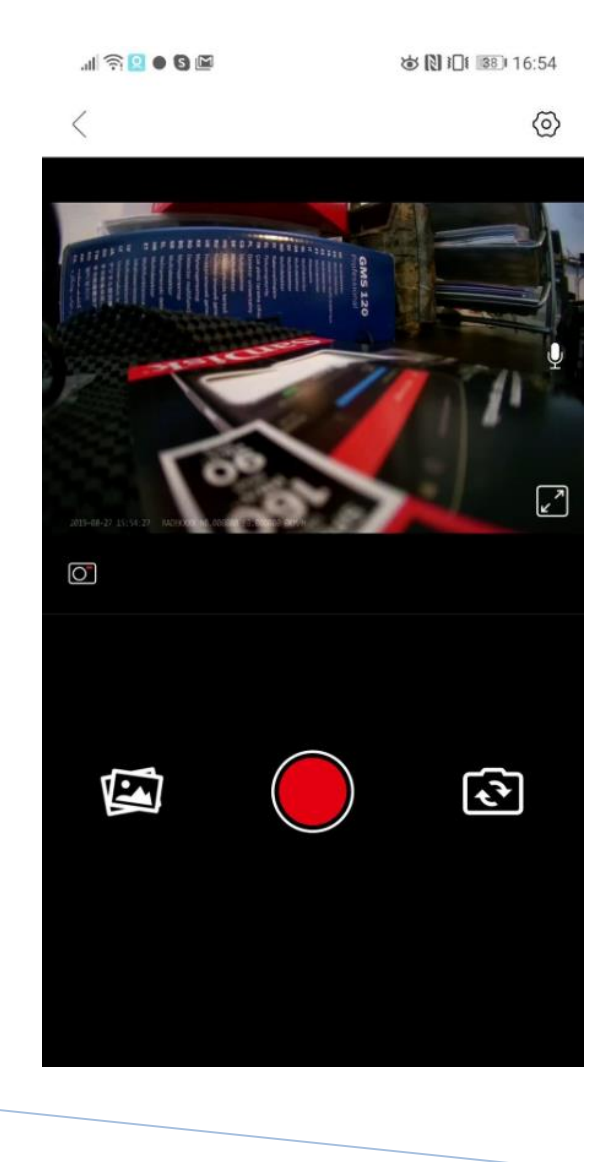

#### **Informacja na temat bezpieczeństwa:**

- 1. Dbałość o urządzenie gwarantuje bezawaryjną pracę i zmniejszy ryzyko uszkodzenia urządzenia.
- 2. Trzymaj urządzenie z dala od nadmiernej wilgoci i ekstremalnych temperatur.
- 3. Nie narażaj urządzenia na bezpośrednie działanie promieni słonecznych lub silnego promieniowania ultrafioletowego przez dłuższy czas.
- 4. Nie umieszczaj niczego na urządzeniu ani nie upuszczaj przedmiotów na urządzenie.
- 5. Nie upuszczaj urządzenia ani nie narażaj go na silne wstrząsy.
- 6. Nie narażaj urządzenia na nagłe i silne zmiany temperatury. Może to spowodować kondensację wilgoci wewnątrz jednostki, która może uszkodzić urządzenie. W przypadku kondensacji wilgoci należy całkowicie wysuszyć urządzenie.
- 7. Uważaj, aby nie siedzieć na urządzeniu, gdy znajduje się w tylnej kieszeni spodni itp.
- 8. Nigdy nie czyść urządzenia przy włączonym zasilaniu. Użyj miękkiej, niestrzępiącej się szmatki zwilżonej wodą, aby przetrzeć powierzchnię urządzenia.
- 9. Nigdy nie próbuj rozmontowywać, naprawiać ani modyfikować urządzenia. Demontaż, modyfikacja lub próba naprawy mogą spowodować uszkodzenie urządzenia, a nawet obrażeń ciała lub uszkodzenia mienia.
- 10. Nie przechowywać urządzenia, jego części oraz akcesoriów w pobliżu łatwopalnych cieczy, gazów ani materiałów wybuchowych.
- 11. Nie uruchamiaj urządzenia, jeśli przewód zasilający jest uszkodzony.
- 12. Nie uruchamiaj urządzenia, jeśli pokrywa obudowy jest zdjęta.
- 13. Instaluj urządzenie tylko w miejscach zapewniających dobrą wentylację.

#### **Informacja o systemie zbierania zużytego sprzętu elektrycznego i elektronicznego.**

- 1. Zostaw zużyty sprzęt w sklepie, w którym kupujesz nowe urządzenie. Każdy sklep ma obowiązek nieodpłatnego przyjęcia starego sprzętu jeśli kupimy w nim nowy sprzęt tego samego rodzaju i pełniący tą samą funkcję.
- 2. Zostaw małogabarytowy zużyty sprzęt w dużym markecie bez konieczności kupowania nowego. Sklepy o powierzchni sprzedaży sprzętu przeznaczonego dla gospodarstw domowych wynoszącej min. 400 m<sup>2</sup> są zobowiązane do nieodpłatnego przyjęcia w tej jednostce lub w jej bezpośredniej bliskości zużytego sprzętu pochodzącego z gospodarstw domowych, którego żaden z zewnętrznych wymiarów nie przekracza 25 cm, bez konieczności zakupu nowego sprzętu przeznaczonego dla gospodarstw domowych.
- 3. Oddaj zużyty sprzęt elektryczny i elektroniczny w miejscu dostawy. Dystrybutor, dostarczając nabywcy sprzęt przeznaczony dla gospodarstw domowych, zobowiązany jest do nieodpłatnego odbioru zużytego sprzętu pochodzącego z gospodarstw domowych w miejscu dostawy tego sprzętu, o ile zużyty sprzęt jest tego samego rodzaju i pełnił te same funkcje co sprzęt dostarczony.
- 4. Odnieś zużyty sprzęt do punktu zbierania. Informację o najbliższej lokalizacji znajdziecie Państwo na gminnej stronie internetowej lub tablicy ogłoszeń urzędu gminny, a także na stronie internetowej [www.remondis-electro.pl](http://www.remondis-electro.pl/)
- 5. Zostaw sprzęt w punkcie serwisowym. Jeżeli naprawa sprzętu jest nieopłacalna lub niemożliwa ze względów technicznych, serwis jest zobowiązany do nieodpłatnego przyjęcia tego urządzenia.

Zebrany w ten sposób sprzęt trafia do specjalistycznych zakładów przetwarzania, gdzie w pierwszej kolejności zostaną usunięte z niego składniki niebezpieczne. Pozostałe elementy zostaną poddane procesom odzysku i recyklingu. Każde urządzenie zasilane prądem lub bateriami powinno być oznakowane symbolem przekreślonego kosza.

Symbol przekreślonego kosza na śmieci umieszczony na sprzęcie, opakowaniu lub dokumentach do niego dołączonych oznacza, że produktu nie wolno wyrzucać łącznie z innymi odpadami. Obowiązkiem użytkownika jest przekazanie zużytego sprzętu do wyznaczonego punktu zbiórki w celu właściwego jego przetworzenia. Oznakowanie informuje jednocześnie, że sprzęt został wprowadzony do obrotu po dniu 13 sierpnia 2005 r.

- 1. Nie wolno wyrzucać zużytego sprzętu łącznie z innymi odpadami! Grożą za to kary pieniężne..
- 2. Odpowiednie postępowanie ze zużytym sprzętem zapobiega potencjalnym, negatywnym konsekwencjom dla środowiska naturalnego i ludzkiego zdrowia.
- 3. Jednocześnie oszczędzamy naturalne zasoby naszej Ziemi wykorzystując powtórnie surowce uzyskane z przetwarzania sprzętu.